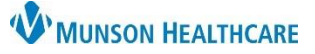

## **Order Transmission Using the Common Send Function** for Providers

eClinicalWorks Ambulatory **EDUCATION**

## **Common Send**

- 1. Click on the common Send button, once all the orders are entered.
- 2. Click on the arrow next to the transition mode to change the way that the orders are sent.
- 3. Lab Orders default to eTransmit. Radiology orders default to eTransmit or Print orders. Click Fax to send radiology orders via fax.
- 4. Click Send when all orders have been reviewed.

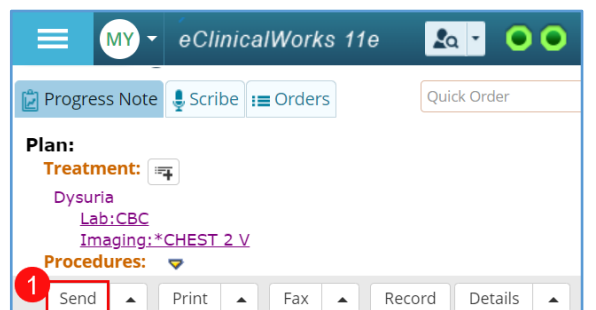

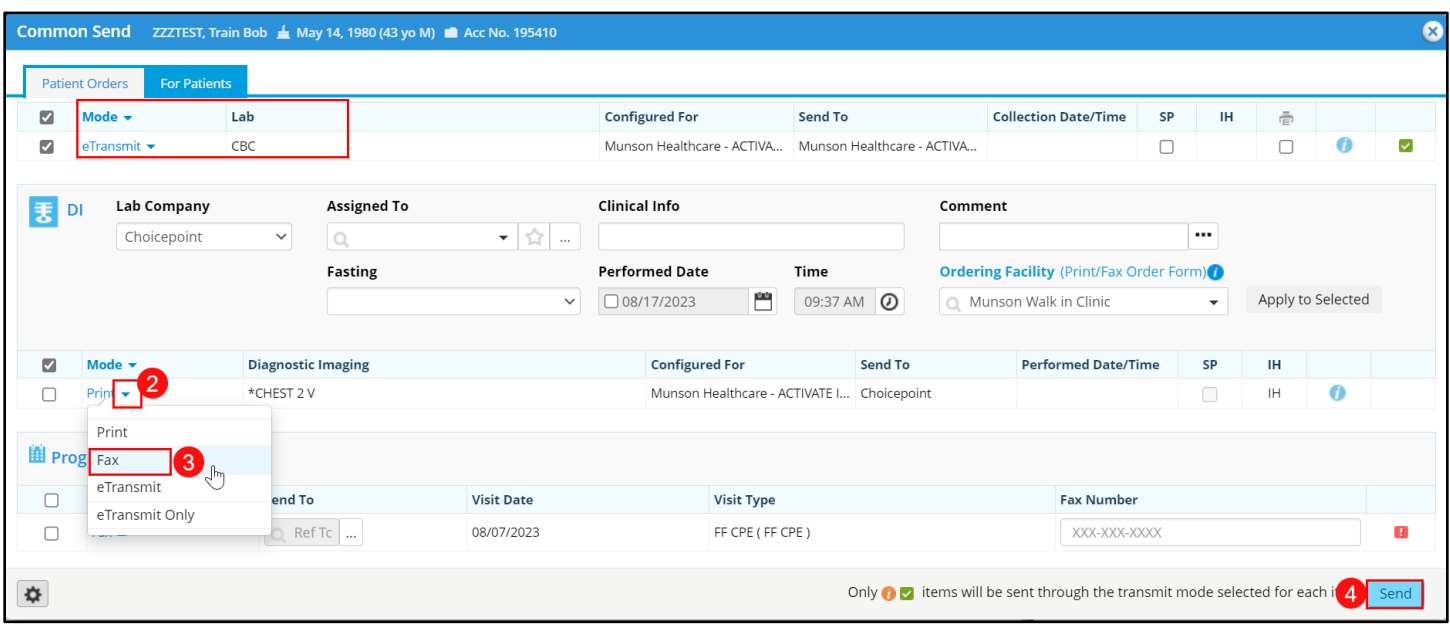

**Note: All locations** (except Urgent Care West) **process lab orders via eTransmit and radiology orders via fax.**